Пайдаланушы нұсқаулығы

© Copyright 2014 Hewlett-Packard Development Company, L.P.

Осы құжатта берілген ақпарат ескертусіз өзгертіледі. HP өнімдері мен қызметтеріне кепілдік тек осындай өнімдермен жəне қызметтермен бірге келетін тікелей кепілдік мəлімдемелерінде беріледі. Осы құжаттағы ешқандай мəліметтер қосымша кепілдік деп түсінілмеуі тиіс. HP компаниясы осы құжаттағы техникалық немесе редакторлық қателерге, не болмаса қалып кеткен мəліметтер үшін жауапты емес.

Бірінші басылым: сəуір, 2014 ж.

Құжат бөлігінің нөмірі 763656-DF1

#### **Өнім ескертуі**

Бұл нұсқаулықта көптеген модельдерге ортақ мүмкіндіктері сипатталған. Кейбір мүмкіндіктер компьютеріңізде болмауы мүмкін.

#### **Бағдарламалық құрал шарттары**

Осы дербес компьютерде алдын ала орнатылған кез келген бағдарламалық құрал өнімін орнату, көшіру, жүктеп алу немесе басқа жолмен пайдалану арқылы, HP Түпкі пайдаланушы лицензиялық келісіміне (EULA) бағынуға келісесіз. Егер сіз осы лицензиялық шарттармен келіспесеңіз, компьютерді сатқан орынның қаражатты қайтару ережелеріне сəйкес төленген қаражатты қайтарып алу үшін, қолданылмаған өнімді (аппараттық жəне бағдарламалық құралы) 14 күн ішінде сатушыға қайтаруыңызға болады.

Қосымша ақпарат алу немесе компьютердің толық құнын қайтаруға байланысты сұраулар үшін жергілікті сату нүктесіне (сатушыға) хабарласыңыз.

# **Қауіпсіздік туралы ескерту хабары**

**АБАЙ БОЛЫҢЫЗ!** Қызып кетумен байланысты зақымдарды немесе компьютердің қатты қызып кету жағдайын азайту үшін компьютерді тізеңізге қоймаңыз немесе компьютердің ауа желдеткішін бітемеңіз. Компьютерді тек қатты, тегіс беттің үстіне қойып пайдаланыңыз. Қасында тұрған қосымша принтер сияқты қатты беттің немесе жастық, кілем немесе мата сияқты жұмсақ беттің ауа ағынын бөгеуіне жол бермеңіз. Сонымен қатар, жұмыс кезінде айнымалы ток адаптерінің теріге немесе жастық, кілем немесе мата сияқты жұмсақ бетке тимеуін қадағалаңыз. Компьютер жəне айнымалы ток адаптері Ақпараттық технология жабдығы қауіпсіздігінің халықаралық стандарты (IEC 60950) арқылы белгіленетін пайдаланушыға рұқсат етілген бет температурасына сай келеді.

# Мазмұны

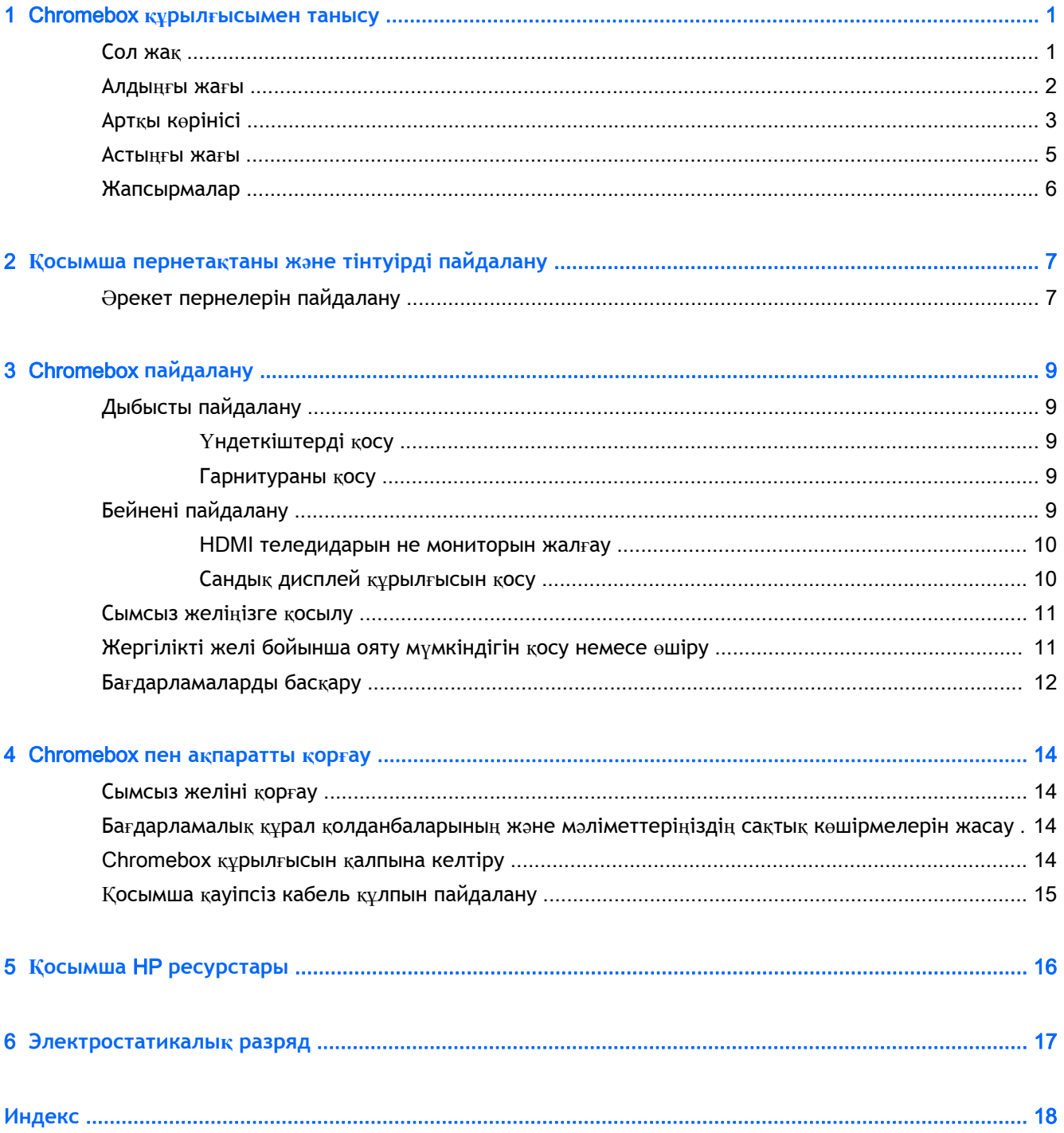

# <span id="page-6-0"></span>1 Chromebox **құрылғысымен танысу**

# **Сол жақ**

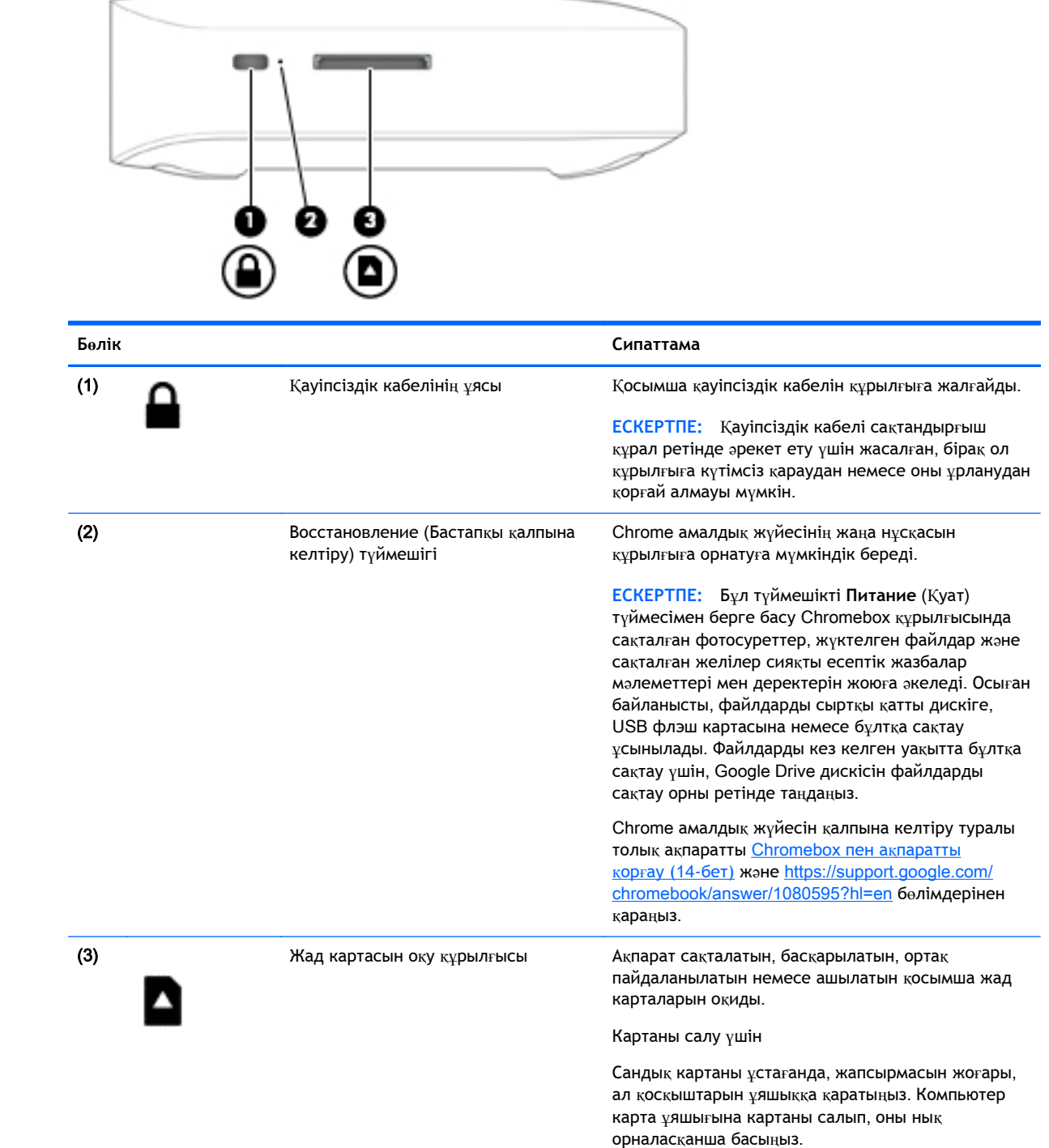

<span id="page-7-0"></span>**Бөлік Сипаттама**

Картаны алып тастау үшін

Картаны шыққанша басыңыз.

# **Алдыңғы жағы**

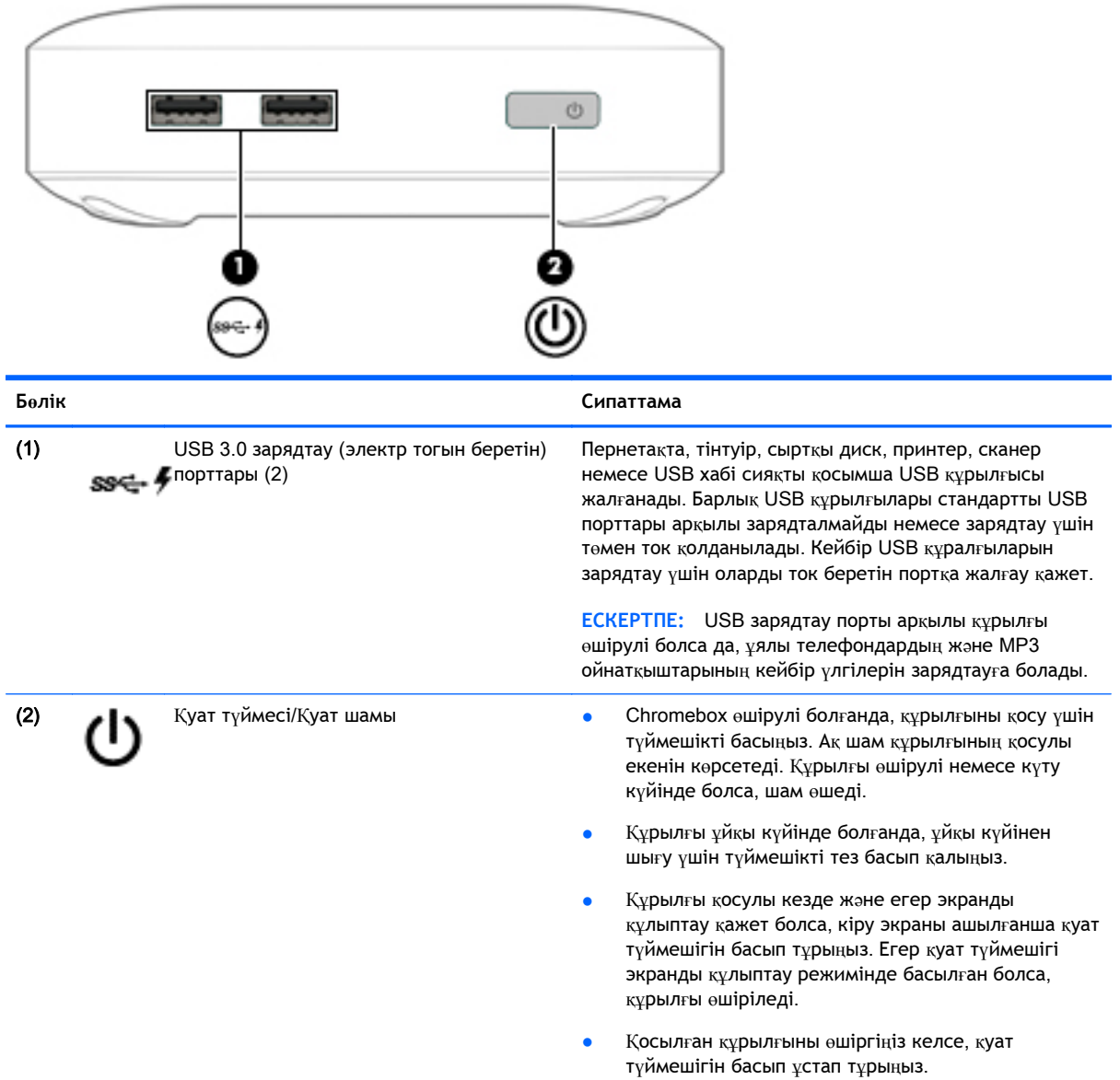

# <span id="page-8-0"></span>**Артқы көрінісі**

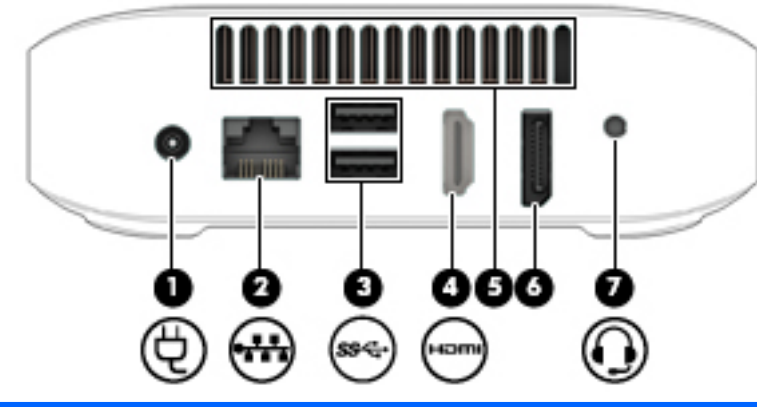

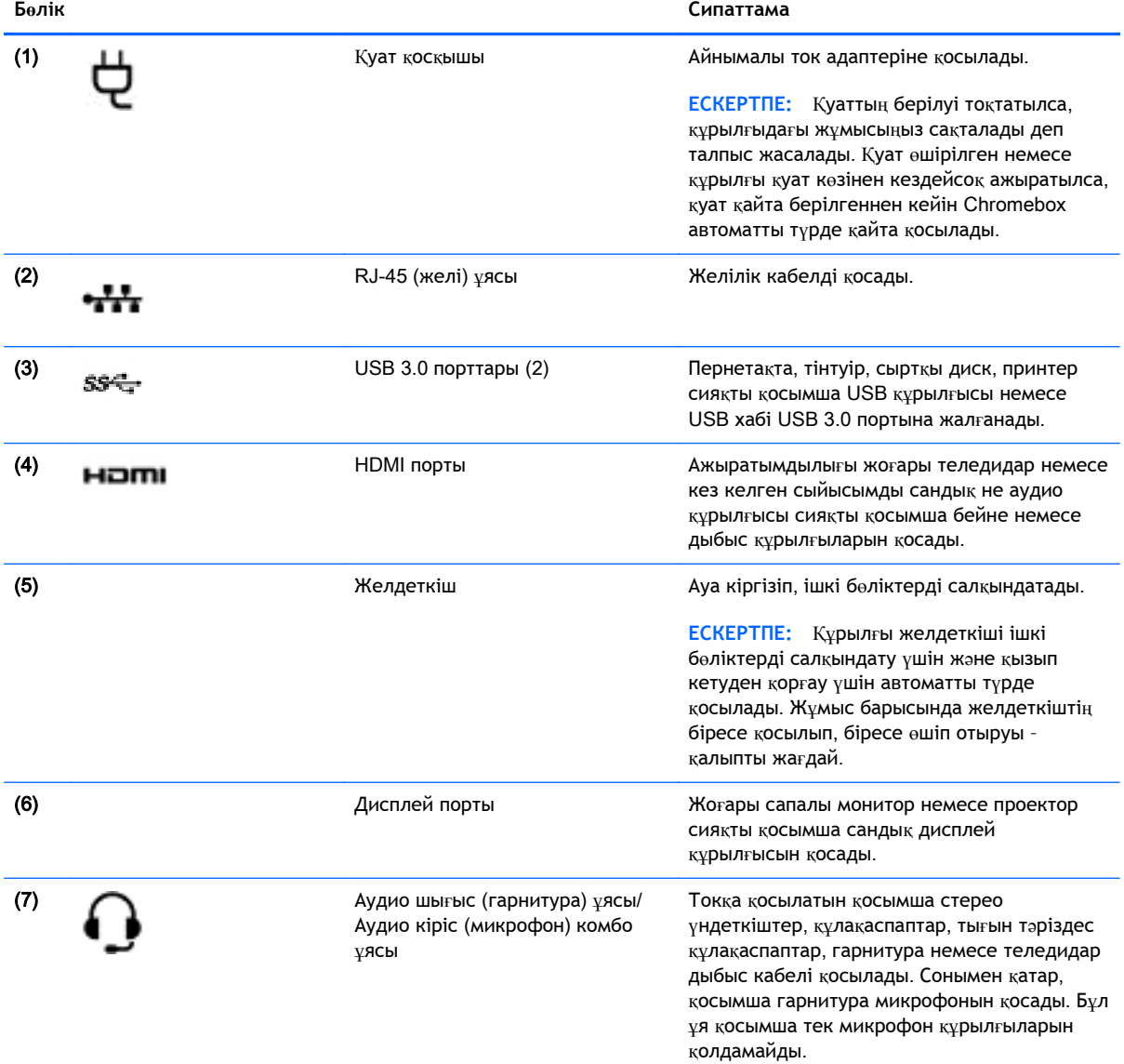

#### **Бөлік Сипаттама**

**АБАЙ БОЛЫҢЫЗ!** Жарақаттану қаупін азайту үшін, құлақаспаптарды, тығын тəріздес құлақаспапты немесе гарнитураны кимес бұрын дыбыс деңгейін реттеңіз. Қауіпсіздік туралы қосымша ақпарат алу үшін, *Заңдық*, *қауіпсіздік жəне экологиялық ескертпелер* нұсқаулығын қараңыз. Қ[осымша](#page-21-0) ақпарат алу үшін, Косымша HP [ресурстары](#page-21-0) (16-бет) бөлімін қараңыз.

**ЕСКЕРТПЕ:** Құрылғы кабелінің аудио шығыс (құлақаспап) жəне аудио кіріс (микрофон) ұяларының екеуіне сəйкес келетін 4 сымды қосқышы бар екеніне көз жеткізіңіз.

# <span id="page-10-0"></span>**Астыңғы жағы**

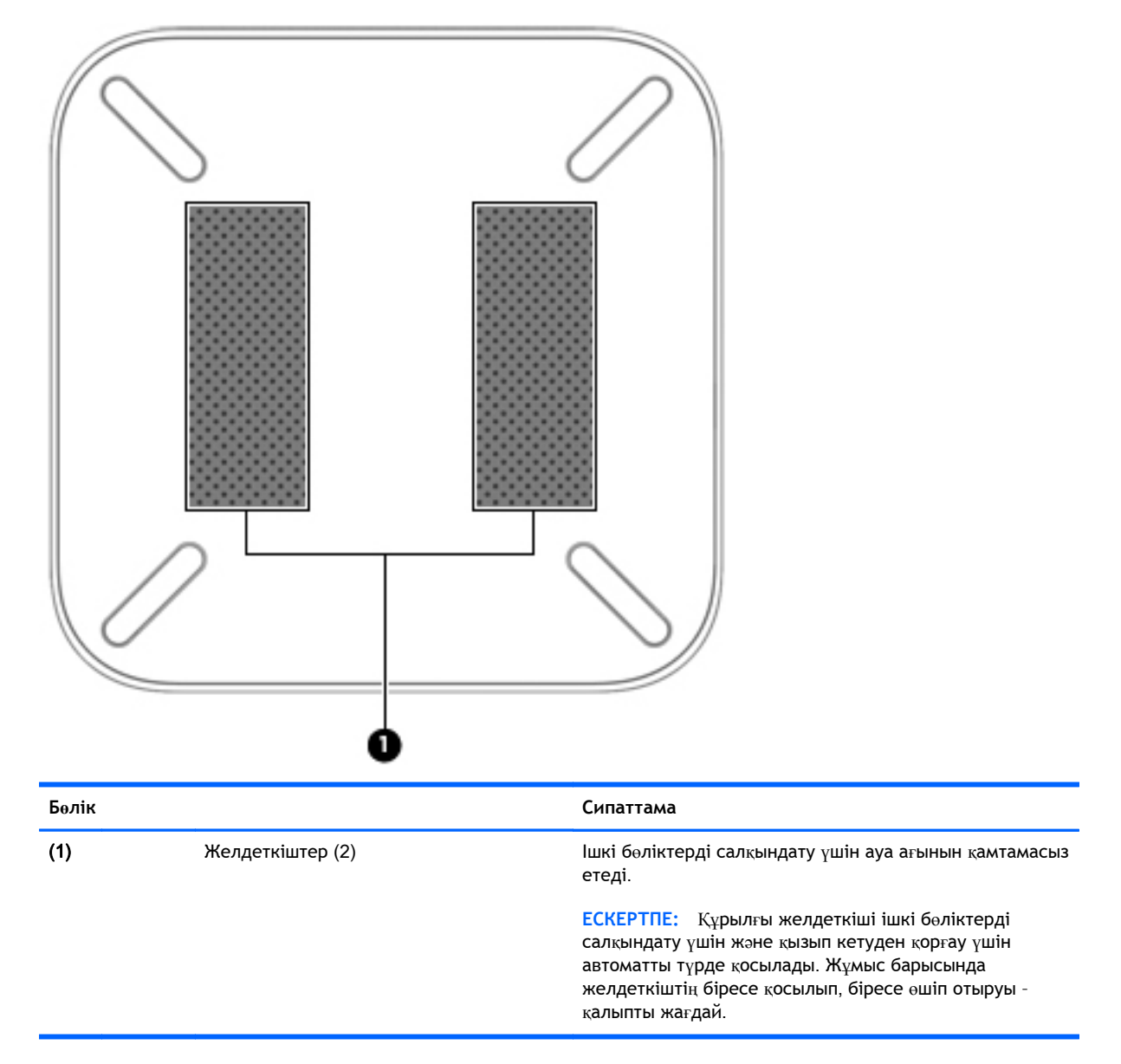

# <span id="page-11-0"></span>**Жапсырмалар**

Құрылғыға жапсырылған жапсырмалар жүйе ақаулықтарын жойғанда немесе құрылғымен шетелге саяхатқа шыққанда қажет болуы мүмкін.

**МАҢЫЗДЫ АҚПАРАТ:** Осы бөлімде сипатталған барлық жапсырмалар құрылғының астында орналасатын болады.

Бұл орындарды табу кезінде көмек алу үшін, [Chromebox](#page-6-0) құрылғысымен танысу (1-бет) бөлімін қараңыз.

● Техникалық сипаттама жапсырмасы – құрылғыңыздың түбіне жапсырылған жапсырма модульді анықтау үшін маңызды ақпаратты қамтиды. Қолдау қызметімен хабарласу кезінде, сериялық нөмір, өнім нөмірі немесе модель нөмірі сұралуы мүмкін. Қолдау қызметімен хабарласпас бұрын, бұл нөмірлерді табыңыз.

![](_page_11_Picture_5.jpeg)

- **Бөлік** (1) Өнім атауы (2) Сериялық нөмірі (с/н) (3) Бөлік нөмірі/өнім нөмірі (p/n) (4) Кепілдік күшінің мерзімі (5) Үлгі сипаттамасы (тек таңдаулы үлгілерде)
- Техникалық деректер жапсырмасы(лары) құрылғы туралы техникалық ақпаратты береді.
- Сымсыз құралдардың куәландыру жапсырмасы(лары) қосымша сымсыз құрылғылар туралы ақпарат жəне осы құрылғылардың қолданылуы мақұлданған кейбір елдер немесе аймақтардың мақұлдау таңбаларын қамтамасыз етеді.

# <span id="page-12-0"></span>2 **Қосымша пернетақтаны жəне тінтуірді пайдалану**

Қосымша сыртқы пернетақтаны жəне тінтуірді қосу арқылы мəтін теруге, нысандарды таңдауға, экранда жылжуға жəне басқа функцияларды орындауға мүмкіндік беріледі. Сонымен қатар, пернетақта арнайы функцияларды орындау мақсатымен əрекет пернелері мен жылдам пернелерді пайдалануға мүмкіндік береді.

 $\frac{1}{2}$  **КЕҢЕС:** НР компаниясы құрылғымен бірге Chrome үйлесімді пернетақтаны пайдалануды ұсынады. Chrome үйлесімді емес пернетақталар арқылы əрекет пернелері бірдей əрекеттер орындамауы мүмкін. Chrome үйлесімді пернетақтаны табу үшін, www.hp.com мекенжайына өтіңіз.

# **Əрекет пернелерін пайдалану**

Əрекеттер пернелері жəне пернетақта пернелерінің тіркесімдері туралы қосымша ақпаратты <https://support.google.com/chromebook/answer/183101?hl=en> бөлімінен қараңыз.

![](_page_12_Picture_637.jpeg)

<span id="page-13-0"></span>![](_page_13_Picture_390.jpeg)

# <span id="page-14-0"></span>3 Chromebox **пайдалану**

Музыканы тыңдау жəне басқару, бейнефильмдерді жүктеу жəне көру амалдарын орындау үшін HP құрылғысын көңіл көтеру орталығы ретінде пайдаланыңыз. Құрылғыңызды бұдан да қуатты көңіл көтеру орталығына айналдыру үшін, монитор, проектор, теледидар немесе үндеткіштер мен құлақаспаптар сияқты жоғары ажыратымдылықты сыртқы құрылғыларды жалғаңыз.

# **Дыбысты пайдалану**

Құрылғыңызбен музыка жүктеуге жəне тыңдауға, вебтегі аудио мазмұнды тыңдауға (соның ішінде радионы), дыбыс жазуға немесе мультимедиа файлын жасау үшін дыбыс пен бейнені біріктіруге болады. Тыңдау əсерін жақсарту үшін, үндеткіштер немесе құлақаспаптар сияқты сыртқы дыбыс құрылғыларын жалғаңыз.

# **Үндеткіштерді қосу**

Сымды үндеткіштерді құрылғыдағы USB портына немесе аудио шығыс (құлақаспап) ұясына жалғау арқылы қосуға болады.

*Сымсыз* үндеткіштерді құрылғыға қосу үшін, құрылғы өндірушісінің нұсқауларын орындаңыз. Құрылғыға ажыратымдылығы жоғары үндеткіштерді қосу үшін, HDMI [теледидарын](#page-15-0) не [мониторын](#page-15-0) жалғау (10-бет) бөлімін қараңыз. Үндеткіштерді жалғамас бұрын дыбыс қаттылығын төмендетіңіз.

## **Гарнитураны қосу**

Сымды құлақаспаптарды құрылғыңыздың құлақаспаптарға арналған ұясына қосуға болады.

Құрылғыға *сымсыз* құлақаспаптарды жалғау үшін, құрылғы өндірушісінің нұсқауларын орындаңыз.

**АБАЙ БОЛЫҢЫЗ!** Жарақаттану қаупін азайту үшін, құлақаспаптар, тығын тəріздес құлақаспаптар немесе гарнитураны киер алдында, дыбыс қаттылығын төмендетіңіз. Қауіпсіздік туралы қосымша ақпарат алу үшін, *Заңдық*, *қауіпсіздік жəне экологиялық ескертпелер* нұсқаулығын қараңыз.

# **Бейнені пайдалану**

Chromebox құрылғысы таңдаулы веб-тораптардағы ойнатылатын бейнені көруге жəне желіге қосылмай-ақ кейінірек тамашалау үшін бейнелер мен фильмдерді жүктеп алуға мүмкіндік беретін қуатты бейне құрылғысы болып табылады.

Chromebox құрылғысының барлық мүмкіндіктерін толығымен пайдалану мақсатында оны сыртқы монитор, проектор немесе теледидарға қосу үшін, бейне порттардың бірін пайдаланыңыз. Құрылғыңыздың ажыратымдылығы жоғары мониторды немесе теледидарды қосуға мүмкіндік беретін HDMI порты жəне DisplayPort үйлесімді құрылғыға қосуға мүмкіндік беретін DisplayPort интерфейсі болады.

**МАҢЫЗДЫ АҚПАРАТ:** Сыртқы құрылғының дұрыс кабель арқылы Chromebox-тағы дұрыс ұяға қауіпсіз түрде жалғанғандығына көз жеткізіңіз. Ақпаратты құрылғының өндірушісі нұсқауларынан қараңыз.

### <span id="page-15-0"></span>HDMI **теледидарын не мониторын жалғау**

**ЕСКЕРТПЕ:** HDMI құрылғысын Chromebox-қа жалғау үшін бөлек сатылатын HDMI кабелі қажет болады.

Құрылғы экранындағы кескінді ажыратымдылығы жоғары теледидардан не монитордан көру үшін, ажыратымдылығы жоғары құрылғыны келесі нұсқауларға сəйкес жалғаңыз.

1**.** HDMI кабелінің бір ұшын құрылғыдағы HDMI портына жалғаңыз.

![](_page_15_Picture_4.jpeg)

- 2**.** Кабельдің екінші ұшын ажыратымдылығы жоғары теледидарға немесе мониторға жалғаңыз.
- 3**.** Дисплейде Chrome жұмыс үстелі көрсетіледі.

# **Сандық дисплей құрылғысын қосу**

DisplayPort жоғары сапалы монитор немесе проектор секілді сандық дисплей құрылғыларын жалғайды. DisplayPort портының VGA сыртқы монитор портына қарағанда көрсету сапасы жоғары жəне сандық байланысты жақсартады.

1**.** DisplayPort кабелінің бір ұшын Chromebox-тағы DisplayPort портына жалғаңыз.

<span id="page-16-0"></span>![](_page_16_Picture_0.jpeg)

- 2**.** Кабельдің екінші ұшын сандық дисплей ұясына жалғаңыз.
- 3**.** Дисплейде Chrome жұмыс үстелі көрсетіледі.

# **Сымсыз желіңізге қосылу**

Сымсыз желіге қосылу үшін төменде берілшен қадамдарды орындаңыз.

- 1**.** Chrome жұмыс үстелінде **Меню** Chrome (Chrome мəзірін) ашып, **Доступные беспроводные сети** (Қолжетімді сымсыз желілер) пəрменін таңдаңыз немесе экранның төменгі оң жағындағы күй аймағындағы сымсыз байланыс  $\widehat{\bullet}$  белгішесін басыңыз.
- 2**.** Ашқыңыз келетін сымсыз желіні таңдап, **Подключиться** (Қосылу) түймешігін басыңыз.
- 3**.** Сұралғанда, құпия сөздер жəне шифрлау кодтарын енгізіңіз. Қауіпсіз қосылу белгішесі

желінің құпия сөз жəне (немесе) шифрлау коды арқылы қорғалғанын көрсетеді. Қажет болса, қосымша ақпаратты алу үшін желі əкімшісімен хабарласыңыз.

# **Жергілікті желі бойынша ояту мүмкіндігін қосу немесе өшіру**

Жергілікті желі бойынша ояту функциясы жергілікті желі (LAN) бойынша жіберілген хабар арқылы құрылғыңызды қосуға мүмкіндік береді.

- **ЕСКЕРТПЕ:** Жергілікті желі бойынша ояту функциясы LAN кабелі жалғанғанда ғана жұмыс істейді. Жергілікті желі бойынша ояту функциясы (қосылған жағдайда) жүйе қайта жүктелгеннен кейін бастапқы қалпына келтіріледі.
- **ЕСКЕРТПЕ:** Жергілікті желі бойынша ояту функциясын пайдалану үшін, Восстановление (Бастапқы қалпына келтіру) мүмкіндігін іске қосып, жасаушы режимін бастау қажет. Жалғастырмас бұрын, файлдардың барлығы бұлтқа немесе сыртқы дискіге сақталғанына көз жеткізіңіз.

Жергілікті желі бойынша ояту функциясын қосу жəне өшіру іс реті амалдық жүйенің жаңартылуымен өзгеруі мүмкін. Қосымша ақпаратты жəне жаңартуларды алу, <http://www.hp.com/support> мекенжайына өтіп, елді таңдаңыз. Құрылғыңызға арналған құжаттарды табу үшін **Драйверы и загрузки** (Драйверлер мен жүктеулер) параметрін таңдап,

<span id="page-17-0"></span>экрандағы нұсқауларды орындаңыз. Жасаушы режиміне кіру туралы ақпаратты алу үшін <http://www.chromium.org/chromium-os/developer-information-for-chrome-os-devices> веб-торабына өтіңіз.

Бұл мүмкіндікті қосу жəне өшіру үшін келесі нұсқауларды орындаңыз:

- 1**.** Жергілікті желі бойынша ояту функциясының параметрлерін өзгерту жасаушы режиміне кіруді талап етеді. Құрылғыңызда жасаушы режиміне кіру туралы нұсқауларды алу үшін <http://www.chromium.org/chromium-os/developer-information-for-chrome-os-devices> вебторабына өтіңіз.
- 2**.** Жасаушы режимі басталғаннан кейін құрылғы автоматты түрде өшіріліп қайта басталады да, тіл мен пернетақтаны қайта орнату жəне пайдаланушылық есептік жазбаңызға кіру сұралады.
- 3**.** Жүйеге кіргеннен кейін, Chrome жұмыс үстелі ашылады. Басқару режиміне кіру үшін, Ctrl  $+$  Alt + F2 немесе Ctrl + Alt + → пернелерін басыңыз.
- 4**.** Басқару экранында root (түбір) деп жазып, Enter пернесін басыңыз.
- 5**.** Жергілікті желі бойынша ояту функциясын өшіру үшін келесі нұсқау берілгенде, ethtool -s eth0 wol d деп жазып, Enter пернесін басыңыз. Жергілікті желі бойынша ояту функциясын қосу үшін, ethtool **–**s eth0 wol g деп жазып, Enter пернесін басыңыз.
- 6**.** Chrome жұмыс үстеліне оралу үшін, Ctrl + Alt + F1 немесе Ctrl + Alt + → пернелерін басыңыз.

**ЕСКЕРТПЕ:** Жергілікті желі бойынша ояту функциясын LAN кабелі жалғанда ғана өзгертуге болады. Жергілікті желі бойынша ояту функциясы (қосылған жағдайда) жүйе қайта жүктелгеннен кейін бастапқы қалпына келтіріледі.

# **Бағдарламаларды басқару**

Chromebox құрылғысының жұмыс жəне көңіл көтеру мүмкіндіктерін кеңейту үшін, құрылғыңызға тегін бағдарламаларды тікелей жүктеуге жəне бағдарламаларды сатып алуға болады.

Бағдарламаларды табу жəне орнату үшін, [https://chrome.google.com/webstore/user/](https://chrome.google.com/webstore/user/purchases#user/purchases) [purchases#user/purchases](https://chrome.google.com/webstore/user/purchases#user/purchases) мекенжайындағы Chrome веб-дүкеніне өтіңіз. Дүкенді пайдалану үшін Google есептік жазба қажет. Сонымен қатар, қашан да орнатылған жəне жойылған барлық бағдарламалардың тізімі дүкенде сақталатын болады. Осыған байланысты, бағдарламаларды амалдық жүйені қайта пішімдеу салдарынан ешқашан жолтпайсыз. Бағдарламалардың ең соңғы нұсқаларының орнатылғанын қамтамасыз ету үшін, бағдарламалар автоматты түрде жаңартылады.

Орнатылған бағдарламаны ашу үшін

Іске қосу құралының белгішесін **фана басып, қажет бағдарламаны тізімнен таңдаңыз** 

немесе қажет бағдарлама белгішесін басты экранның төменгі жағындағы сөреге бекітілген бағдарламалардан таңдаңыз.

Бағдарламаны басты экранның төменгі жағындағы сөреге бекіту немесе тіркеуден алу үшін

Іске қосу құралының белгішесін **орталаны қажет бағдарламаны таңдаңыз. Бағдарламаны** 

оң жақ түймешікпен басып, **Прикрепить к полке** (Сөреге тіркеу) пəрменін таңдаңыз.

Бағдарламаны тіркеуден алу үшін, оның белгішесін тінтуірдің оң жақ түймешігімен басып, **Открепить** (Тіркеуден алу) пəрменін таңдаңыз.

Бағдарламаны жою үшін

![](_page_18_Picture_2.jpeg)

**▲** Іске <sup>қ</sup>осу құралыны<sup>ң</sup> белгішесін басып, қажет бағдарламаны таңдаңыз. Бағдарламаны

оң жақ түймешікпен басып, **Удалить из системы** Chrome (Chrome жүйесінен жою) пəрменін таңдаңыз.

Бағдарламаларды басқару туралы қосымша ақпаратты алу үшін, [https://support.google.com/](https://support.google.com/chrome_webstore/answer/1053346?hl=en) [chrome\\_webstore/answer/1053346?hl=en](https://support.google.com/chrome_webstore/answer/1053346?hl=en) веб-торабына өтіңіз.

# <span id="page-19-0"></span>4 Chromebox **пен ақпаратты қорғау**

Құрылғы қауіпсіздігі ақпараттың құпиялылығы, сенімділігі мен қолжетімділігін қорғау үшін өте маңызды. Стандартты қауіпсіздендіру шешімдері жəне үшінші жақ бағдарламалық құралдары құрылғыңызды вирустар, құрттар жəне басқа зиянды код сияқты қауіп-қатерлерден қорғауға көмектеседі.

Chrome жүйесіне кіріп, қадамдастыру мүмкіндігі қосылғанда, Chrome жүйесі мəліметтеріңізді Google есептік жазбасын қадамдастырылған құпия сөздерді шифралу үшін пайдалану арқылы қорғайды. Баламалы түрде, қадамдастырылған деректеріңіздің барлығын қадамдастыру құпия фразасы арқылы шифрлауды таңдай аласыз. Бұл қадамдастыру құпия фразасы құрылғыңызда сақталады жəне Google қызметіне жіберілмейді. Деректеріңізді шифрлау туралы қосымша ақпаратты алу үшін,<https://support.google.com/chrome/answer/1181035?hl=en>веб-торабына өтіңіз.

#### **МАҢЫЗДЫ АҚПАРАТ:** Бұл тарауда сипатталған кейбір функциялар құрылғыңызда болмауы мүмкін.

![](_page_19_Picture_878.jpeg)

# **Сымсыз желіні қорғау**

Сымсыз желіні орнатқан кезде қауіпсіздік функцияларын іске қосыңыз.

# **Бағдарламалық құрал қолданбаларының жəне мəліметтеріңіздің сақтық көшірмелерін жасау**

Барлық бағдарламалар автоматты түрде жаңартылады. Жүктеулер мен сатып алулардың жазбасы Chrome Store дүкенінде сақталады. Сонымен қатар, ең соңғы рет қадамдастырылған параметрлер Google жүйесінде сақталады. Құрылғыны қалпына келтіруді жүзеге асырсаңыз, жүйеге Google есептік жазбаңыздың көмегімен кіріп, барлық параметрлер, таңдаулы теңшелімдер мен бағдарламаларды автоматты түрде ала аласыз.

Маңызды құжаттар мен файлдарды USB флэш картасына, жад картасына, сыртқы қатты дискіге немесе Google Cloud сақталу орнына сақтау ұсынылады. Файлдарды кез келген уақытта бұлтқа сақтау үшін, Google Drive дискісін файлдарды сақтау орны ретінде таңдаңыз.

# Chromebox **құрылғысын қалпына келтіру**

Егер Chromebox құрылғысын басқа біреуге беруді, ие рұксаттарын бастапқы қалпына келтіруді қаласаңыз немесе есептік жазба профайлына байланысты мəселелер туындаса, барлық

<span id="page-20-0"></span>жергілікті пайдаланушы деректерін құрылғыны бастапқы қалпына келтіру арқылы өшіре аласыз.

- **ЕСКЕРТПЕ:** Зауыттық параметрлерді қалпына келтіру арқылы рұқсаттар, параметрлер жəне пайдаланушы иеленетін файлдар сияқты кұрылғыңызда сақталатын барлық есептік жазбаларға байланысты барлық деректер жойылады. Құрылғыны бастапқы қалпына келтіру есептік жазбаларға жəне бұл есептік жазбаларға байланысты қадамдастырылған кез келген деректерге кері əсерін тигізбейді.
	- 1**.** Экранның төменгі оң жақ бұрышындағы күй аймағын басыңыз.
	- 2**. Настройки** (Параметрлер) пəрменін таңдаңыз жəне **Показать расширенные настройки** (Кеңейтілген параметрлерді көрсету) пəрменін басыңыз.
	- 3**.** «Powerwash» бөлімін тауып, Powerwash пəрменін таңдаңыз.
	- 4**.** Тілқатысу терезесі ашылады. **Перезапустить** (Қайта бастау) түймешігін басыңыз.

Chromebox құрылғысын бастапқы қалпына келтіру туралы қосымша толық ақпаратты алу үшін, <https://support.google.com/chromebook/answer/183084> мекенжайындағы веб-торапқа өтіңіз.

# **Қосымша қауіпсіз кабель құлпын пайдалану**

Бөлек сатылатын қауіпсіздік кабель құлпы қорғау құралы ретінде əрекет ету үшін жасалған, бірақ ол құрылғының қате қолданылуынан немесе ұрлануынан қорғамайды. Қауіпсіздік кабель құлпы ұрланудан қорғауға көмектесетін күрделі қауіпсіздік шешімінің бір бөлігі ретінде қолданылуы мүмкін бірнеше əдістердің біреуі ғана болып табылады.

Chromebox құрылғысындағы қауіпсіздік кабелінің ұясы осы бөлімдегі суретте көрсетілгеннен сəл өзгеше болуы мүмкін. Құрылғыңыздағы қауіпсіздік кабель құлпының орналасқан жері туралы ақпаратты [Chromebox](#page-6-0) құрылғысымен танысу (1-бет) бөлімінен қараңыз.

- 1**.** Қауіпсіздік кабель құлпын қорғалатын затқа ораңыз.
- 2**.** Кілтті (1) қауіпсіздік кабель құлпына (2) салыңыз.
- 3**.** Қауіпсіздік кабель құлпын құрылғыдағы қауіпсіздік кабелінің ұясына (3) салыңыз да, сосын оны кілтпен жабыңыз.

![](_page_20_Picture_13.jpeg)

4**.** Құлыпты шығарып алып, қауіпсіз жерде сақтаңыз.

# <span id="page-21-0"></span>5 **Қосымша** HP **ресурстары**

Chromebox құрылғысын іске қосып, осы нұсқаулықты табу үшін, *Параметрлерді орнату нұсқаулары* бөлімін пайдаландыңыз. Өнім туралы егжей-тегжейлі мəліметтер, əдістер, т.б. туралы ақпарат алу үшін осы кестені көріңіз.

![](_page_21_Picture_647.jpeg)

# <span id="page-22-0"></span>6 **Электростатикалық разряд**

Электростатикалық ток соғу — екі зат қатынасқа түскен кезде статикалық электр тогының соғуы, мысалы, кілем үстінде тұрып есіктің темір тұтқасын ұстағаннан болатын ток соғу.

Саусақ немесе басқа электростатикалық ток өткізгіштері арқылы электростатикалық ток соғуы электрондық бөліктерді зақымдайды. Құрылғының немесе дискінің бұзылуын, мəлiметтiң жоғалуын болдырмау үшiн мына сақтық шараларын орындаңыз:

- Шығару немесе орнату нұсқаулары құрылғының ажыратылуын талап етсе, оны қатты жерге қойып болған соң жəне қақпағын алып тастамас бұрын ажыратыңыз.
- Бөліктерді орнатуға дайын болғанша, оларды электростатикалық разряд өтпейтін контейнерлерде сақтаңыз.
- Істікшелер, контактілер жəне қосылатын ұштарға тимеңіз. Электрондық бөліктерді қолмен мүмкіндігінше аз уақыт ұстаңыз.
- Магниттенбейтін құралдарды пайдаланыңыз.
- Құрамдас бөліктерін ұстамай тұрып, оның боялмаған метал бетiне саусағыңызды тигізу арқылы статикалық электр зарядын шығарыңыз.
- Бөлікті алған кезде оны электростатикалық заряд өтпейтін контейнерде сақтаңыз.

Егер сізге статикалық электр қуаты туралы немесе бөліктерді алу жəне орнату туралы қосымша ақпарат қажет болса, қолдау қызметіне хабарласыңыз.

# <span id="page-23-0"></span>**Индекс**

### А

ажыратымдылығы жоғары құрылғылар, жалғау [10](#page-15-0) ажыратымдылығы жоғары құрылғылар, қосу [10](#page-15-0) Алға [7](#page-12-0) Артқа [7](#page-12-0) аудио кіріс (микрофон) ұясы [3](#page-8-0) аудио шығыс (құлақаспап) ұясы [3](#page-8-0)

#### Ә

əрекеттер пернелері [7,](#page-12-0) [8](#page-13-0)

### Б

бағдарламалар бағдарламаларды басқару [12](#page-17-0) бағдарламалық құралдың жəне мəліметтердің сақтық көшірмелерін жасау [14](#page-19-0) батарея орны [6](#page-11-0) бейне [9](#page-14-0) бөліктер алдыңғы жағы [2](#page-7-0) артқы көрінісі [3](#page-8-0) астыңғы жағы [5](#page-10-0) сол жақ [1](#page-6-0)

### Д

Дыбыс деңгейін жоғарылату [8](#page-13-0) Дыбыс деңгейін төмендету [8](#page-13-0) Дыбысты өшіру [7](#page-12-0)

#### Ж

Жад картасын оқу құрылғысы [1](#page-6-0) Жад картасын оқу құрылғысы, анықтау [1](#page-6-0) жапсырмалар [6](#page-11-0) WLAN [6](#page-11-0) қызмет [6](#page-11-0) нормативтік [6](#page-11-0) сымсыз куəлік [6](#page-11-0) Жарықтық деңгейін жоғарылату [7](#page-12-0)

Жарықтық деңгейін төмендету [7](#page-12-0) желдеткіш, анықтау [3](#page-8-0), [5](#page-10-0)

#### К

Келесі экран [7](#page-12-0)

#### Қ

Қайта жүктеу [7](#page-12-0) қауіпсіздік кабелінің құлпы, орнату [15](#page-20-0) қауіпсіздік кабелінің ұясы, анықтау [1](#page-6-0) құрылғыны сапарға алып шығу [6](#page-11-0)

#### Н

нормативтік ақпарат нормативтік ақпараты бар жапсырма [6](#page-11-0) сымсыз куəландыру белгілері [6](#page-11-0)

### О

орнату қосымша қауіпсіздік кабелінің құлпы [15](#page-20-0)

### Ө

өнім аты жəне нөмірі, құ [6](#page-11-0)

### П

порттар HDMI [3](#page-8-0), [10](#page-15-0) USB 3.0 [3](#page-8-0) USB 3.0 зарядтау [2](#page-7-0)

## С

сериялық нөмір [6](#page-11-0) сымсыз желі, қорғау [14](#page-19-0) сымсыз желі, қосылу [11](#page-16-0) сымсыз куəландыру белгісі [6](#page-11-0) сыртқы пернетақта пайдалану [7](#page-12-0) функциялар [7](#page-12-0)

#### Т

техникалық сипаттама жапсырмасы, құрылғы [6](#page-11-0) Толық экран [7](#page-12-0) тінтуір пайдалану [7](#page-12-0) функциялар [7](#page-12-0)

## Ұ

ұя аудио кіріс (микрофон) [3](#page-8-0) аудио шығыс (құлақаспап) [3](#page-8-0) ұялар қауіпсіздік кабелі [1](#page-6-0)

## Э

электростатикалық разряд [17](#page-22-0)

D DisplayPort, қосу [10](#page-15-0)

### H

HDMI порты, анықтау [3](#page-8-0) HDMI порты, жалғау [10](#page-15-0)

### U

USB 3.0 порттары, анықтау [3](#page-8-0) USB 3.0 порттары, зарядтау, анықтау [2](#page-7-0)

### W

WLAN жапсырмасы [6](#page-11-0) WLAN құрылғысы [6](#page-11-0)